## Satınalma ve Satış İrsaliyeleri Satır Bilgileri

Bu bölümde girilebilecek satır sayısı sabit olmayıp, bilgi girildikçe ekran görüntüsü yukarıya kayar. Satınalma ve satış irsaliyelerinde satırlar iki ana bölümden oluşur. Üst bölümde malzeme satırları ile satırdaki hareket için geçerli olacak indirim ve masraf satırları yer alır. Çizgi ile ayrılan bölümde ise fiş geneline uygulanacak masraf ve indirimler kaydedilir.

Aynı irsaliye içerisinde farklı malzeme kalemlerine ait işlemler bir arada girilebilir. Bunu yapmak için, her bir farklı malzeme kaleminin kaydedilmesi gereken işlem bilgileri (malzeme kodu, miktarı, birimi, fiyatı vb.) o malzeme hareketi için ayrılan satıra girilir. Başka bir deyişle, fişe kaydedilecek her malzeme işlemi için ayrı bir satır eklenir. İşte malzeme işlemlerine ait bilgileri taşıyan bu satırlara malzeme satırı veya malzeme hareketi denir. Bir malzeme fişine istenen sayıda malzeme satırı girilebilir.

Satırdaki malzeme için geçerli olacak indirim ve masraf işlemleri, ait olduğu işlem satırının altından, tür kolonunda uygulanacak işlem türü (indirim ve masraf) belirlenerek kaydedilir.

Malzeme satır bilgileri ekranda gözüken alanlar yanında F9-sağ fare düğmesi menüsünde yer alan seçenekler ile açılan pencerelerden girilir. Satınalma ve Satış İrsaliyeleri Satır Bilgileri için her fiş satırında kaydedilen alanlar ve içerdiği bilgiler aşağıdaki şekildedir:

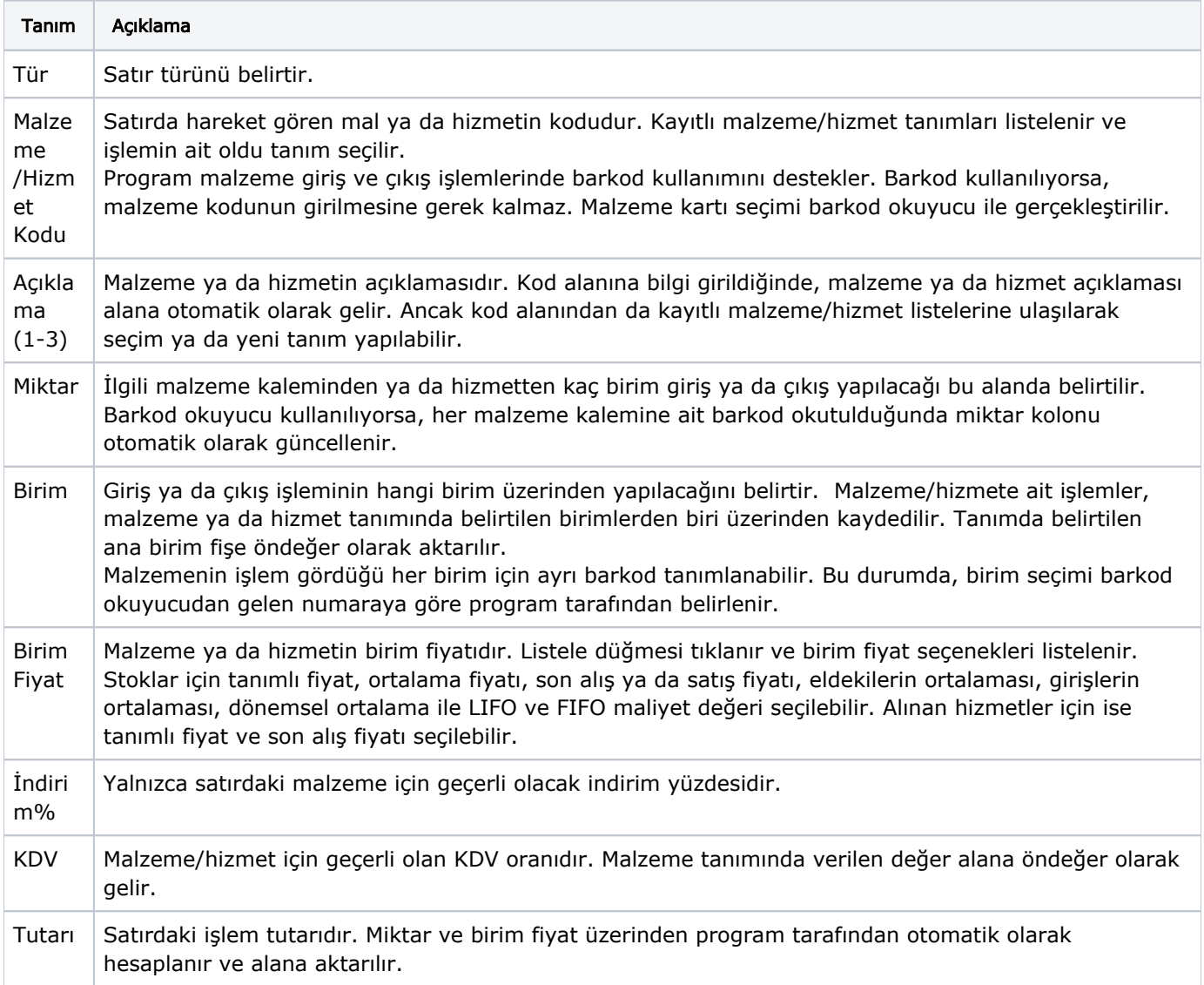

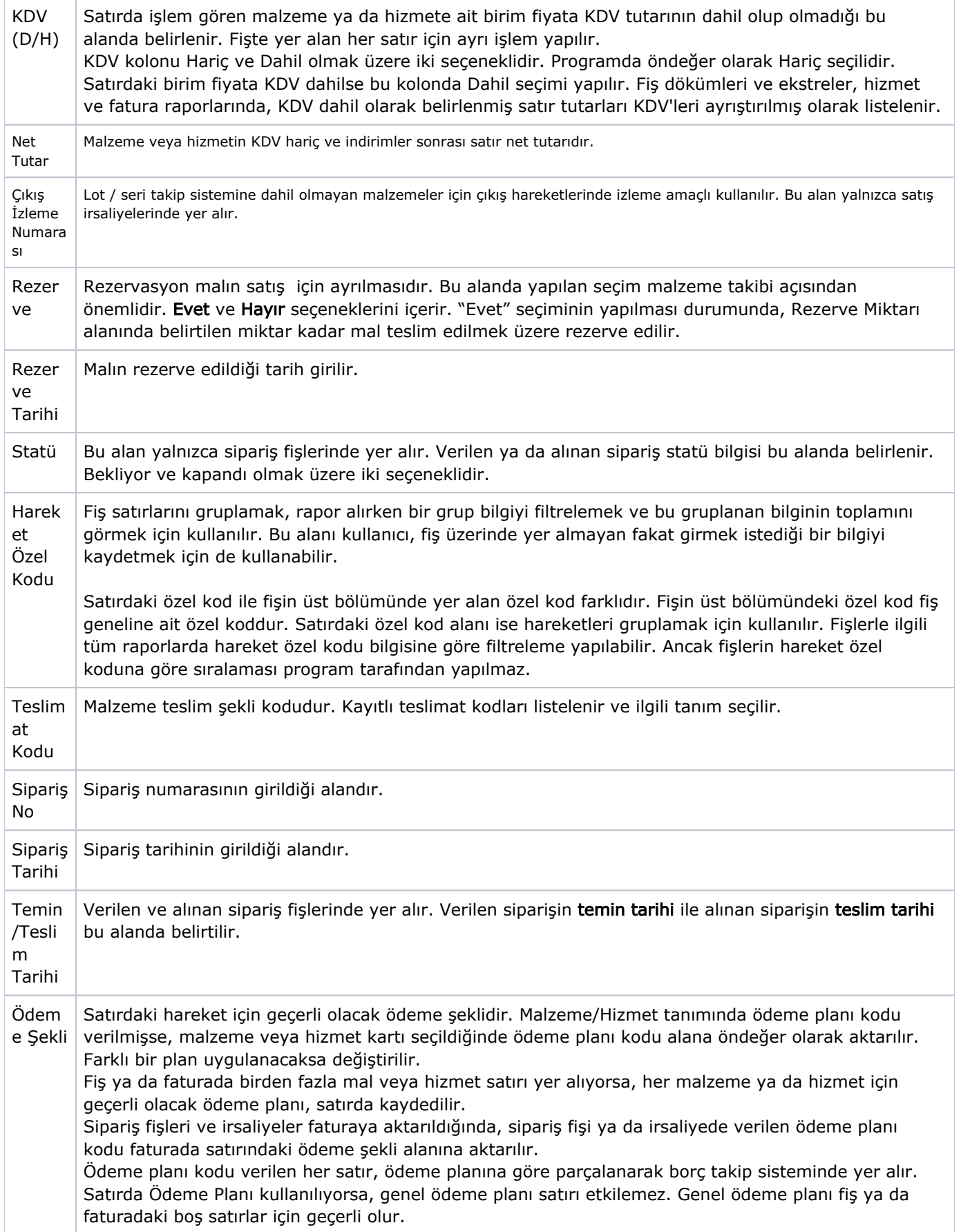

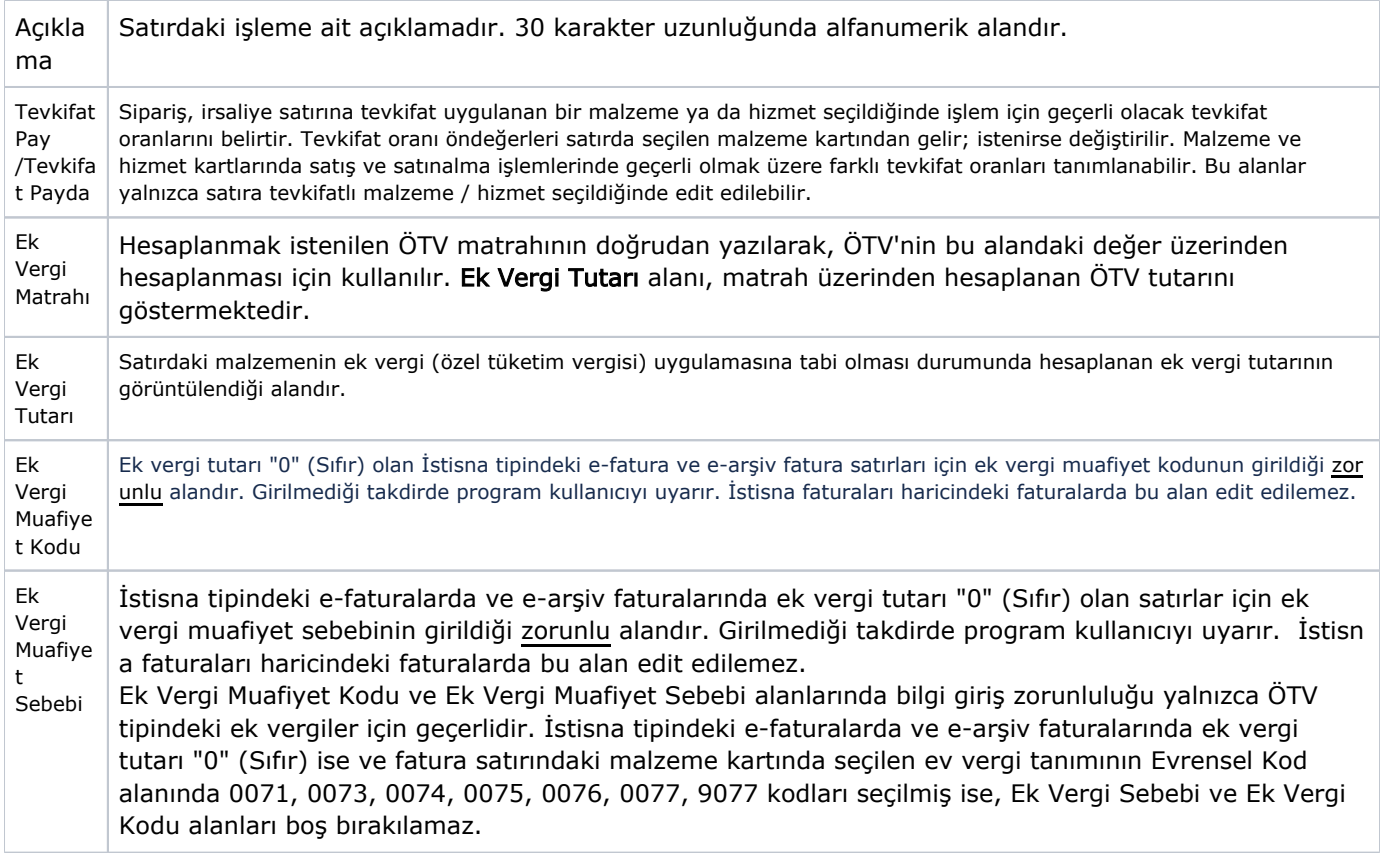